# || Parallels<sup>®</sup>

## **RemoteFX audio redirection not working**

• Parallels Remote Application Server

## Symptoms

RemoteFX redirection for USB audio device has been configured.

The device shows up as **Remote Audio** device in the remote session instead of its real name:

| Sound                                                                                                    |
|----------------------------------------------------------------------------------------------------|
| Output                                                                                                    |
| Choose your output device                                                                                                    |
| Remote Audio                                                                                                    |
| Certain apps may be set up to use different sound devices than the one selected here. Customize app volumes and devices in advanced sound options. |
| Device properties                                                                                                    |
| Master volume                                                                                                    |
| ¢୬) <u>100</u>                                                                                                    |
| ▲ Troubleshoot                                                                                                    |
| Manage sound devices                                                                                                    |
|                                                                                                    |
| Input                                                                                                    |
| Choose your input device                                                                                                    |
| Remote Audio                                                                                                    |
| Certain apps may be set up to use different sound devices than the one selected here. Customize app volumes and devices in advanced sound options. |
| Device properties                                                                                                    |
| Test your microphone                                                                                                    |

It doesn't redirect sound.

## Cause

RemoteFX audio redirection requires setting Remote audio playback to Leave at remote computer.

## Resolution

#### Windows and Linux

1. Go to Connection properties Local resources

#### 2. Set Remote audio playback to Leave at remote computer

| Connect                                                  | tion Prop                            | erties - BRAV              | /0          |            |         | ?          | ×  |
|----------------------------------------------------------|--------------------------------------|----------------------------|-------------|------------|---------|------------|----|
| Experi                                                   | ience                                | Network                    | Server auth | entication | Advance | ed setting | s  |
| Conne                                                    | ection                               | Display                    | Printing    | Scanning   | Local   | resources  | s  |
|                                                          | ote audi                             | <b>o</b><br>ote audio sett | ings.       |            |         |            |    |
| S                                                        | ettings                              |                            |             |            |         |            |    |
| Audio                                                    |                                      |                            |             |            |         |            | ×  |
| Remote                                                   | audio pl                             | ayback                     |             |            |         |            |    |
| Where:                                                   | Leave a                              | t remote comp              | outer       |            |         |            | ~  |
| Quality: Dynamically adjust based on available bandwidth |                                      |                            |             |            |         |            |    |
| Remote                                                   | audio re                             | cording                    |             |            |         |            |    |
| Enable                                                   | e recordin                           | g (if applicable           | =)          |            |         |            |    |
|                                                          |                                      |                            |             |            | OK      | Canc       | el |
| ⊠s                                                       | erial port<br>mart card<br>/indows t |                            |             |            |         |            | ,  |
|                                                          |                                      |                            |             |            | Config  | gure       |    |
|                                                          |                                      |                            | OK          | Can        | icel    | Help       |    |

### **IGEL OS**

1. Go to System configuration Sessions Parallels Client Parallels Client Sessions

- 2. Locate your session and go to its **Local Resources**
- 3. Set Remote audio playback to Leave at remote computer
- 4. Apply settings

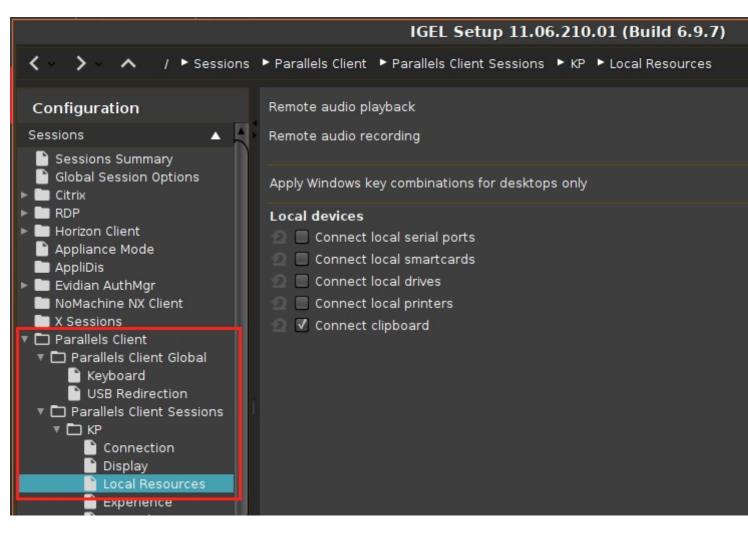

#### How it should look like in the remote session when configured properly

#### Sound Output Choose your output device Receive (2- Plantronics Savi 7xx-M) Certain apps may be set up to use different sound devices than the one selected here. Customize app volumes and devices in advanced sound options. Device properties Master volume (い) -100 \land Troubleshoot Manage sound devices Input Choose your input device Transmit (2- Plantronics Savi 7xx-M) Certain apps may be set up to use different sound devices than the one selected here. Customize app volumes and devices in advanced sound options. Device properties Test your microphone

Ū

© 2024 Parallels International GmbH. All rights reserved. Parallels, the Parallels logo and Parallels Desktop are registered trademarks of Parallels International GmbH. All other product and company names and logos are the trademarks or registered trademarks of their respective owners.